Scuola universitaria professionale della Svizzera italiana Dipartimento economia aziendale, sanità e sociale

## **SUPSI**

# **Manuale utente per l'utilizzo delle risorse informatiche**

### **Informazioni generali agli studenti SUPSI**

(versione aggiornata al 25.7.2023)

### Sommario

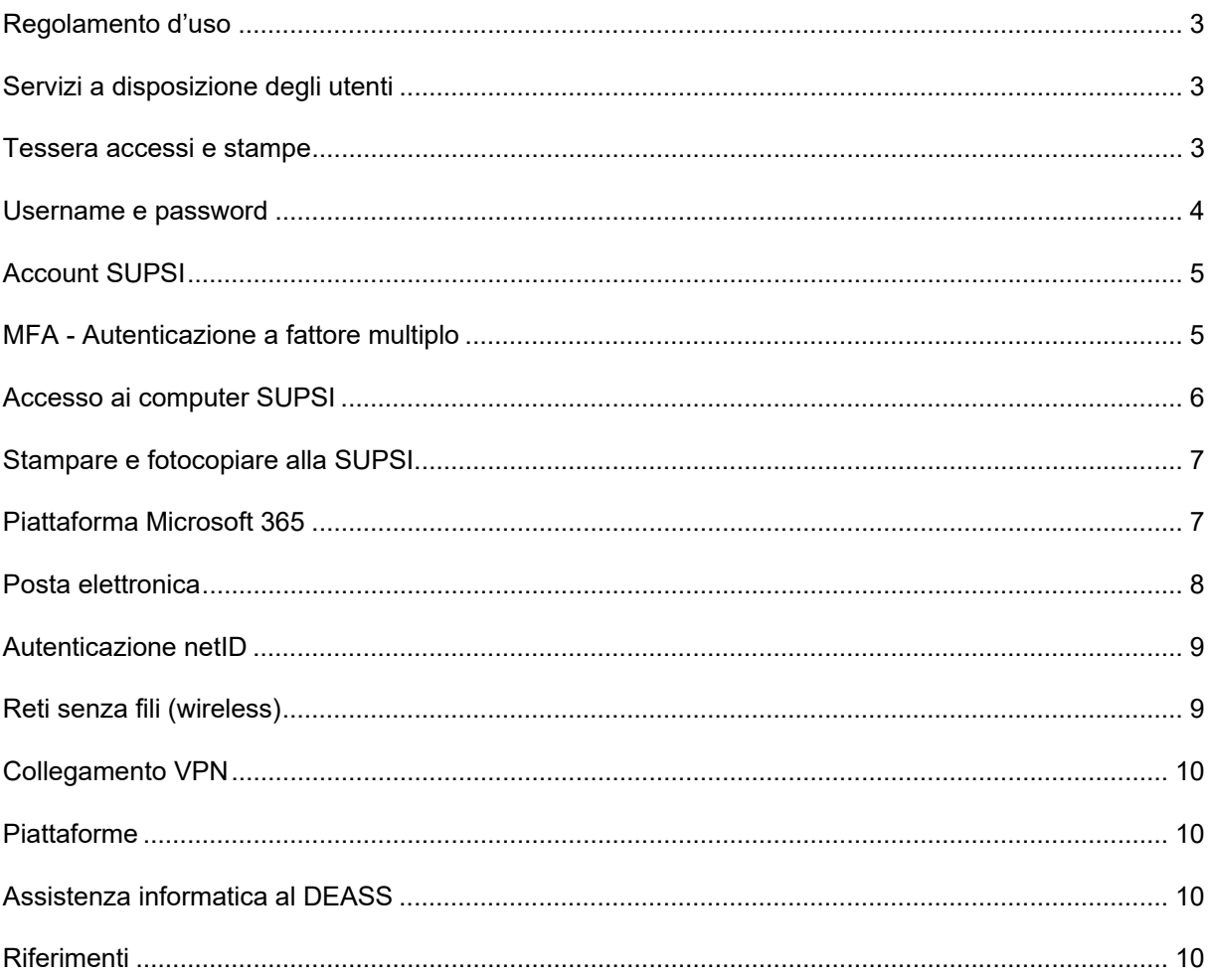

## **Regolamento d'uso**

La SUPSI ha adottato un regolamento sull'uso dell'infrastruttura informatica valido per studenti, docenti e collaboratori. In particolare, nel regolamento viene definito che le risorse informatiche sono messe a disposizione degli utenti per le attività richieste nel quadro degli studi, dell'insegnamento e della ricerca e che l'utilizzo personale è tollerato se in sostanza non danneggia la SUPSI o gli altri utenti.

Sono naturalmente valide anche le disposizioni di legge sulla proprietà intellettuale (pirateria), la pornografia e così via. I servizi informatici non effettuano controlli sistematici sugli utenti, ma sono tenuti a riportare alla direzione del dipartimento eventuali violazioni del regolamento riscontrate nella gestione delle risorse informatiche.

# **Servizi a disposizione degli utenti**

Gli utenti del Dipartimento Economia Aziendale, Sanità e Sociale possono disporre di:

- postazioni di lavoro informatizzate: PC con il sistema operativo Windows sono a disposizione nelle varie aule di lezione
- file server: permette di memorizzare in modo sicuro i documenti
- stampanti multifunzione dipartimentali
- posta elettronica: ogni utente dispone di una casella postale personale SUPSI
- rete wireless: è possibile accedervi in tutto il dipartimento tramite il proprio utente NetID
- collegamento VPN: permette di accedere in modo sicuro alla rete dipartimentale da casa o quando si è in trasferta
- piattaforma e-learning iCorsi: mette a disposizione il materiale dei corsi e permette la consegna dei compiti assegnati
- accesso a reti wireless universitarie: permette di utilizzare le reti wireless di molte università in Svizzera ed all'estero (servizio Eduroam)
- accesso a banche dati bibliografiche e riviste scientifiche in formato elettronico
- piattaforma Microsoft 365

## **Tessera accessi e stampe**

Tutti gli studenti ricevono ad inizio anno accademico una tessera nominativa abilitata per:

- accesso agli stabili SUPSI DEASS fuori orario scolastico
- riconoscimento per stampare e fotocopiare in tutte le stampanti multifunzione del dipartimento

La tessera è di proprietà della SUPSI e lo studente si impegna a:

- non cederla a terzi, né farne riproduzioni né copie
- restituirla alla SUPSI al termine della relazione con l'università
- pagare, in caso di rottura o smarrimento, il costo di ristampa di 15 CHF
- segnalare l'eventuale perdita della stessa

## **Username e password**

Lo username o nome utente:

- Di regola espresso nel formato **nome.cognome@supsi.ch**, per esempio lo username di Mario Rossi sarà **mario.rossi@supsi.ch** 
	- Per l'accesso alla posta elettronica e al NetID va utilizzato invece il formato nome.cognome@student.supsi.ch
- viene consegnato ad ogni utente dalle segreterie un foglio con le vostre credenziali

La password:

 $\epsilon$ 

- è segreta e personale, garantisce la sicurezza e la riservatezza dei propri dati, quindi non deve essere comunicata a nessuno
- l'utente è l'unica persona a conoscere la propria password

#### **Utilizzo di "buone" password**

È nell'interesse degli utenti utilizzare password che non possano essere indovinate da terzi. Esistono programmi che tentano di effettuare il login basandosi su dati conosciuti, come il nome dell'utente, e raccolte di parole frequentemente utilizzate.

Bisogna quindi evitare di usare, tra l'altro, parole comuni, il proprio nome e cognome, la data di nascita o il numero della targa della propria automobile:

- mariorossi (specialmente se il nome utente è Mario Rossi)
- albero
- 31121988

Buone password non sono necessariamente difficili da ricordare. Per esempio sono consigliate password composte da più parole, password formate utilizzando le iniziali delle parole di una frase e password che contengono maiuscole, cifre e segni di interpunzione:

- bluCasaRossa
- casa73rossa
- casa;rossa
- imdgm3e (da "Il manuale delle giovani marmotte, 3a edizione")

# **Account SUPSI**

Ogni utente ha a disposizione tre account distinti:

- 1. Account SUPSI
- 2. Account di posta elettronica
- 3. Account netID

Ogni account ha una propria password e una procedura specifica per modificarla. In genere è consigliato scegliere la stessa password per i tre account.

L'account SUPSI dà accesso a:

- computer SUPSI
- sistema di conteggio delle stampe (PaperCut)
- dischi di rete
- servizi Microsoft 365 (Office, Teams, ecc)
- rete wireless SUPSI e Eduroam
- VPN (accesso dischi di rete SUPSI da remoto)
- iCorsi: piattaforma online di studio utilizzata da USI e SUPSI

L'account di posta elettronica dà accesso a:

propria casella di posta elettronica personale SUPSI

L'account netID dà accesso a:

banche dati e siti universitari Svizzeri

# **MFA - Autenticazione a fattore multiplo**

L'autenticazione a fattore multiplo (MFA) è un ulteriore livello di sicurezza che protegge l'account da accessi non autorizzati. Richiede una o più forme di identificazione, oltre alla semplice password, per confermare l'identità dell'utente prima di effettuare l'accesso a risorse digitali, come un portale o un applicativo on-line.

L'MFA SUPSI si basa sulla verifica di almeno due fattori di autenticazione: qualcosa di conosciuto dall'utente, la password, e qualcosa che l'utente ha con sé, come lo smartphone. In questo modo, anche se la password viene violata, l'account rimane protetto.

Consigliamo di impostare due ulteriori fattori di autenticazione oltre alla password: Microsoft Authenticator, come primo fattore, in quanto rappresenta il metodo più sicuro e più comodo e la chiamata vocale come secondo fattore utile nel caso di indisponibilità della rete dati o nel caso di sostituzione del telefono.

Al seguente link trovate le guide per impostare i vari fattori di autenticazione: **https://si.supsi.ch/cms/mfa/** 

## **Accesso ai computer SUPSI**

I computer di ogni dipartimento della SUPSI sono collegati ad un server dipartimentale nel quale sono memorizzati, in maniera sicura, tutti i documenti degli utenti. La rete informatica SUPSI è configurata in modo tale che gli utenti abbiano accesso ai documenti memorizzati sul server del proprio dipartimento, anche se utilizzano elaboratori in altri dipartimenti.

La **prima** operazione da fare per poter utilizzare un calcolatore collegato alla rete è il **login**, cioè l'inserimento del proprio nome utente e della propria password.

L'**ultima** operazione da fare quando si lascia una postazione è il **logoff**, cioè la chiusura della propria sessione di lavoro. È buona norma spegnere il computer se si è l'ultimo utente della giornata.

#### **Accesso a PC Windows**

- premere contemporaneamente i tasti CTRL+ALT+DEL sulla tastiera
- inserire, nella prima riga, il proprio username (completo di @supsi.ch)
- inserire, nella seconda riga, la propria password

### **Modifica delle password**

La modifica della password va effettuata solo sui sistemi Windows.

- accedere a una postazione Windows premendo contemporaneamente i tasti CTRL+ALT+DEL
- immettere il proprio nome utente e password consegnato dai servizi informatici
- una volta caricato il proprio profilo premere nuovamente i tasti CTRL+ALT+DEL e scegliere cambia password. Immettere la password vecchia nella prima riga e poi confermare due volte con quella nuova.

#### **Accesso ai propri dati in rete**

Ogni utente ha a disposizione alcuni dischi di rete:

- **P:** spazio **P**ersonale (home directory): unicamente l'utente e gli amministratori hanno il diritto di accedere allo spazio.
- **G:** spazio di **G**ruppo: area di lavoro condivisa da tutti gli utenti del DEASS.
- **O:** openspace: area di scambio dati temporanea. **NON** bisogna salvare i propri dati personali in quest'area, ma soltanto il materiale che si vuole condividere provvisoriamente con altri utenti. Tutti gli utenti hanno diritto di accesso completo alla cartella Openspace e quindi possono leggere/scrivere/eliminare tutti i documenti in essa contenuti.

 **ATTENZIONE:** il servizio informatico DEASS non è responsabile della perdita di documenti salvati in quest'area.

Tutti i dati salvati su server (spazio personale e spazio di gruppo) vengono copiati ogni sera dopo le 23:00 su cassette di sicurezza e ogni mattina alle 06:00 su server dati.

Per chi utilizza postazioni di lavoro basate su sistema operativo Windows le copie di sicurezza su server dati sono accessibili in modo pienamente autonomo tramite la funzione "Versioni precedenti" che si trova nelle proprietà dell'oggetto (Clic destro sul file o sulla cartella → "proprietà" → "versioni precedenti").

## **Stampare e fotocopiare alla SUPSI**

Il sistema informatico della SUPSI comprende naturalmente anche delle stampanti multifunzione.

Le stampanti multifunzioni sono ubicate nei corridoi o negli spazi comuni in ogni piano.

#### Stampare da PC SUPSI:

L'unica stampante presente nei PC è "DEASS\_PRINTERS", ovvero una stampante virtuale dove il vostro documento resterà in attesa fino a quando non effettuerete il riconoscimento tramite tessera SUPSI sulla stampante desiderata. Su ogni stampante è indicato come effettuare il riconoscimento.

#### Stampare da PC personale:

Consultare la guida al sito: **https://si.supsi.ch/cms/guida-stampanti/** 

#### Fotocopiare e scansionare via e-mail:

Direttamente dalla stampante, effettuate il riconoscimento tramite tessera e selezionate l'opzione che desiderate (scansione o copia).

### **Piano dei costi per gli studenti**

E' presente un sistema di conteggio delle stampe. All'inizio dell'anno accademico lo studente riceve un credito di stampa di fr. 200.-. Il valore di ogni stampa o copia effettuata viene dedotto dal credito iniziale. All'esaurimento del credito non si può più stampare; è possibile tuttavia ricaricare il credito al seguente sito web **https://secure.supsi.ch/supsipapercut/reg.php**. I crediti non utilizzati vengono riportati all'anno accademico successivo. Il credito residuo non è cedibile né rifondibile. Per i docenti non esiste limitazione di numero di stampe.

Per controllare lo stato del proprio credito bisogna o tracciare le proprie stampe:

- Da un PC collegato alla rete della scuola accedere al sito **http://papercut.supsi.ch**
- Se richiesto, inserire il proprio account SUPSI omettendo @supsi.ch (per es.: mario.rossi)
- Inserire la propria password utilizzata per l'accesso alle postazioni di lavoro

Il costo delle stampe/copie è di:

- fr. 0.10 per pagina A4 su stampanti in bianco e nero
- fr. 0.40 per pagina A4 su stampanti a colori
- fr. 0.20 per pagina A3 su stampanti in bianco e nero
- fr. 0.80 per due pagine A3 su stampanti a colori.

## **Piattaforma Microsoft 365**

Microsoft 365 è una piattaforma Cloud che mette a disposizione diversi applicativi del pacchetto Office per: **Pc**, **Mac**, **Tablet** e **Smartphone**.

Tutti gli studenti hanno accesso per tutta la durata della formazione alla piattaforma Microsoft 365.

È possibile utilizzare tutti gli applicativi disponibili direttamente online accedendo al sito

**http://portal.office.com** oppure scaricando le applicazioni nel proprio dispositivo personale.

Le credenziali per accedere al portale Microsoft 365 sono quelle dell'account SUPSI (nome.cognome@supsi.ch).

### **Microsoft Teams**

Microsoft Teams è una piattaforma che permette di seguire lezioni a distanza.

Connettendoti a Microsoft Teams, accederai alla classe con il tuo docente e potrai seguire la lezione in tempo reale, nonché comunicare e collaborare attivamente con i tuoi compagni.

È possibile utilizzare Teams tramite App nel proprio dispositivo personale

**https://teams.microsoft.com/downloads** oppure accedendo al sito **https://teams.microsoft.com/**

# **Posta elettronica**

Ogni utente ha un proprio indirizzo di posta elettronica personale SUPSI, di regola nel formato

#### **nome.cognome@student.supsi.ch**

Per esempio lo studente Mario Rossi avrà il seguente indirizzo e-mail:

#### **mario.rossi@student.supsi.ch**

È possibile consultare le proprie e-mail attraverso un qualunque programma di navigazione (Chrome, Firefox, Safari, ecc.) accedendo all'indirizzo indicato:

#### **http://webmail.ti-edu.ch/pronto**

Per accedere alla propria posta elettronica:

- accedere all'indirizzo http://webmail.ti-edu.ch/pronto
- nel campo Indirizzo E-mail inserire il proprio indirizzo e-mail completo (es.: mario.rossi@student.supsi.ch)
- nel campo Password inserire la propria password di posta elettronica (che all'inizio è uguale a quella di accesso ai computer)
- cliccare su "Login"
- Al termine dell'utilizzo di webmail.ti-edu.ch è sempre consigliato utilizzare l'opzione "Logout".

Il sistema di posta elettronica della SUPSI è dotato di filtri antivirus e antispam. Il filtro antispam sposta i messaggi considerati come tali nella cartella chiamata "Spam" all'interno della posta elettronica.

La posta elettronica è un importante canale di comunicazione tra la scuola e gli utenti. È importante evitare che la casella posta si riempia e che quindi sia impossibile ricevere messaggi.

La spazio attribuito agli studenti è di 500 MB.

### **Modifica della password di posta elettronica**

- accedere all'indirizzo http://webmail.ti-edu.ch/pronto
- inserire il proprio nome utente e password di posta elettronica
- selezionare la voce "Preferenze" presente sul lato sinistro
- scegliere l'impostazione "Password" e modificare la password.

### **Parametri per configurazione di programmi di posta elettronica**

Server di posta in arrivo:

- server posta in arrivo (IMAP): imap.ti-edu.ch
- nome utente: nome.cognome@student.supsi.ch
- SSL: sì
- porta: 993

Server di posta in uscita:

- server posta in uscita (SMTP): smtp.ti-edu.ch
	- nome utente: nome.cognome@student.supsi.ch
- autenticazione: Sì
- SSL: sì
- porta: 465

## **Autenticazione netID**

L'autenticazione netID è utilizzata per controllare l'accesso a diversi servizi universitari.

E' possibile gestire il proprio account NetID al seguente indirizzo: https://netid.supsi.ch/go

### **Cambio della password netID**

Per modificare la propria password netID:

- accedere al sito https://netid.supsi.ch/go
- cliccare su "Login" in alto a sinistra
- inserire il proprio username netID (corrisponde all'indirizzo di posta elettronica e quindi è nel formato nome.cognome@student.supsi.ch)
- inserire la propria password netID (la password iniziale è uguale a quella della posta elettronica e a quella della rete Windows)
- cliccare su "Login"
- a login avvenuto, cliccare su "Modifica della password"
- inserire la password attuale e due volte la nuova password
- la password deve essere composta di almeno 6 caratteri e non può contenere alcuni caratteri speciali
- cliccare su "Avanti"

Un messaggio di conferma verrà inviato al proprio indirizzo di posta elettronica (o ad un numero di cellulare, se questo è stato impostato).

### **Reimpostazione (reset) della password netID**

Nel caso che la propria password netID venisse dimenticata, questa potrà essere reimpostata tramite la seguente procedura:

- accedere al sito **https://netid.supsi.ch/go**
- cliccare su "Reimpostazione della password" sulla sinistra
- inserire il proprio netID
- inserire la data di nascita e il codice indicato nell'immagine sulla pagina Web
- cliccare su "Avanti"
- una password temporanea verrà inviata al proprio indirizzo e-mail (o al numero di cellulare che è stato eventualmente indicato). La password è valida solo alcuni minuti
- inserire: il proprio netID, la password temporanea ricevuta, e in seguito quella nuova (due volte) e il codice di sicurezza proposto nell'immagine

Un messaggio di conferma verrà inviato al proprio al proprio indirizzo di posta elettronica.

# **Reti senza fili (wireless)**

In tutti gli spazi della SUPSI è disponibile una copertura wireless. Questa rete è da considerare complementare alla rete tradizionale cablata. La rete cablata è in ogni caso più veloce della rete wireless ed è quindi sempre da preferire a quest'ultima.

### **Accesso alla rete senza fili SUPSI**

L'autenticazione alla rete wireless avviene tramite l'account SUPSI (@supsi.ch). Dal vostro dispositivo, selezionare la rete **SUPSI** ed inserite il vostro utente e la password.

#### **Rete wireless Eduroam**

Il progetto eduroam permette a studenti, ricercatori e collaboratori della SUPSI di accedere ad internet gratuitamente da un grande numero di campus universitari ed altre istituzioni in tutto il mondo. Per accedere alla rete eduroam, autenticarsi tramite netID.

# **Collegamento VPN**

Il sistema Virtual Private Network (VPN) mette a disposizione degli utenti che si trovano al di fuori della rete SUPSI un canale di comunicazione protetto, che permette agli utenti di accedere ai dischi di rete come se il loro dispositivo personale fosse collegato direttamente alla rete dipartimentale. Consultare la sezione "*Accesso VPN"* su http://si.supsi.ch per le istruzioni su come effettuare la configurazione della VPN.

# **Piattaforme**

### **iCorsi**

L'accesso alla piattaforma iCorsi avviene tramite l'account SUPSI (@supsi.ch) e la password. Per effettuare il login:

- collegarsi a https://www.icorsi.ch
- cliccare "Login SUPSI"
- inserire il proprio account SUPSI (@supsi.ch) e la password

# **Assistenza informatica al DEASS**

Reperibilità telefonica per assistenza in tutti gli stabili: Lunedì-Venerdì: 8.00 - 12.00 / 13:30 - 17:00

Numero di telefono: +41 58 666 6109 Portale per le richieste: http://helpit.supsi.ch/ E-mail: helpit@supsi.ch

Supporto Palazzo E, ufficio 003

Supporto Piazzetta, ufficio 124

Supporto Suglio: Spostamento in loco su richiesta

### **Assistenza alla piattaforma e-learning**

I contatti per l'assistenza alla piattaforma e-learning sono riportati sul sito https://www.icorsi.ch.

# **Riferimenti**

### **Regolamento d'uso e documentazione dei mezzi informatici**

http://si.supsi.ch/  $\rightarrow$  Guide http://si.supsi.ch/cms/supporto-informatico/video-guide/ → Videoguide introduttive